**Landeszahlstelle LZS**  Direktion

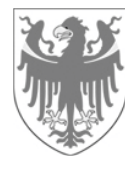

AUTONOME PROVINZ BOZEN - SÜDTIROL PROVINCIA AUTONOMA DI BOLZANO - ALTO ADIGE

**Organismo pagatore della Provincia autonoma di Bolzano OPPAB**

Direzione

## **Istruzioni per la restituzione dei premi tramite pagoPA**

Di seguito le istruzioni operative da seguire per la restituzione dei premi tramite PagoPA.

**1.** Aprire il sito web del portale dei pagamenti pagoPA® dell´Alto Adige**:** 

https://it.epays.it/pagonetAAR/default/homepage.do

**2.** Cliccare sul campo **Vai al pagamento pagoPA®** (vedasi freccia rossa).

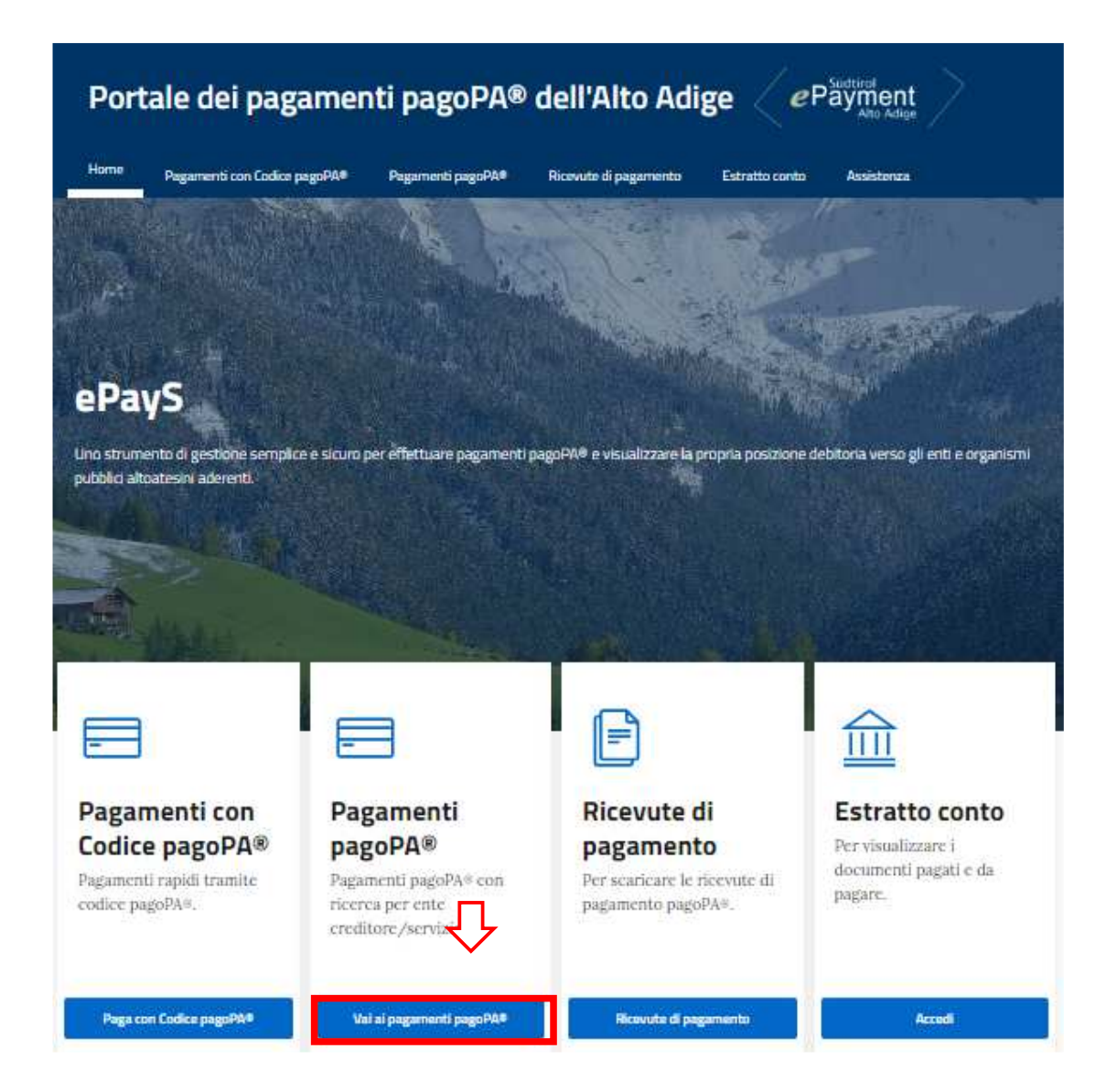

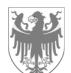

**3.** Selezionare la dicitura **Provincia Autonoma di Bolzano** (vedasi freccia rossa)**.** 

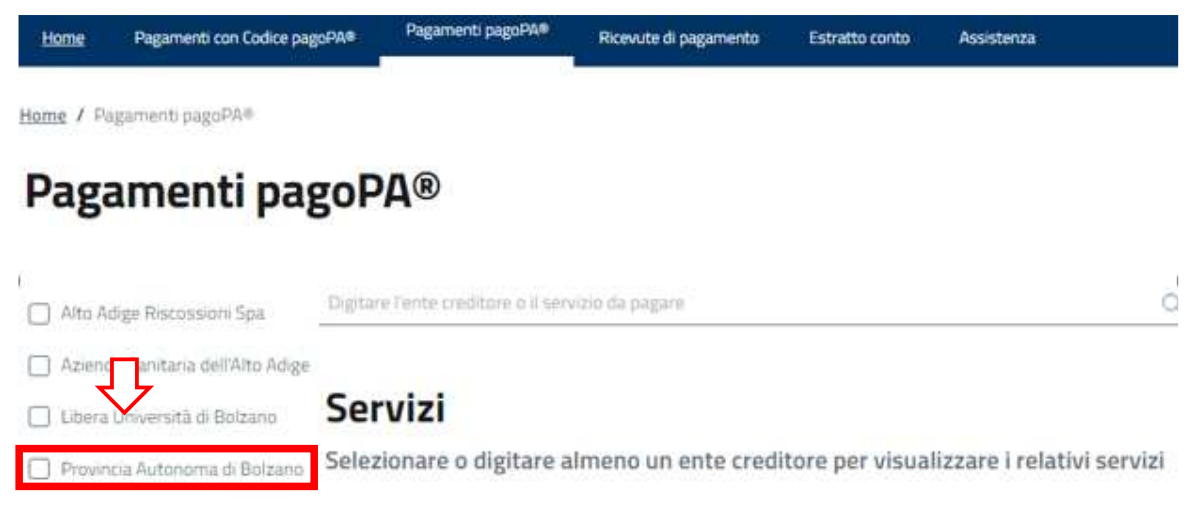

**4.** Una volta selezionato l'ente creditore **Provincia Autonoma di Bolzano**, appare un elenco di servizi. A pagina 2 selezionare **Organismo Pagatore prov.le – Restituzione premi** e cliccare su **Paga**.

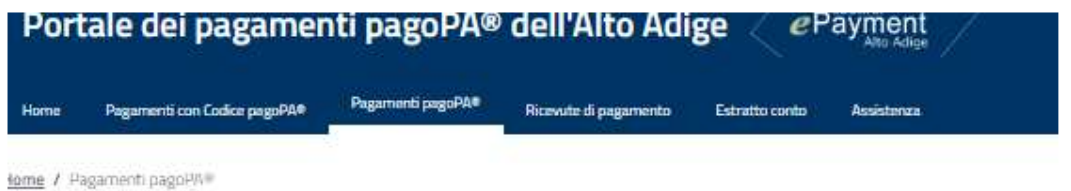

## Pagamenti pagoPA®

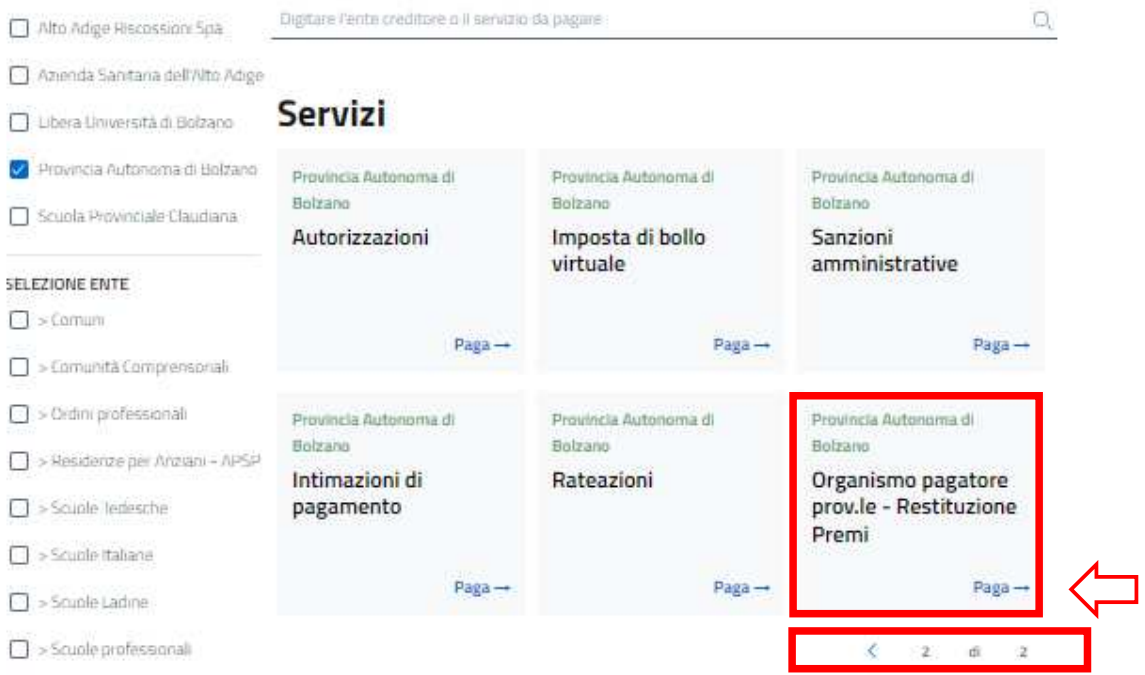

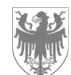

**5.** Inserire tutte le informazioni richieste per il pagamento.

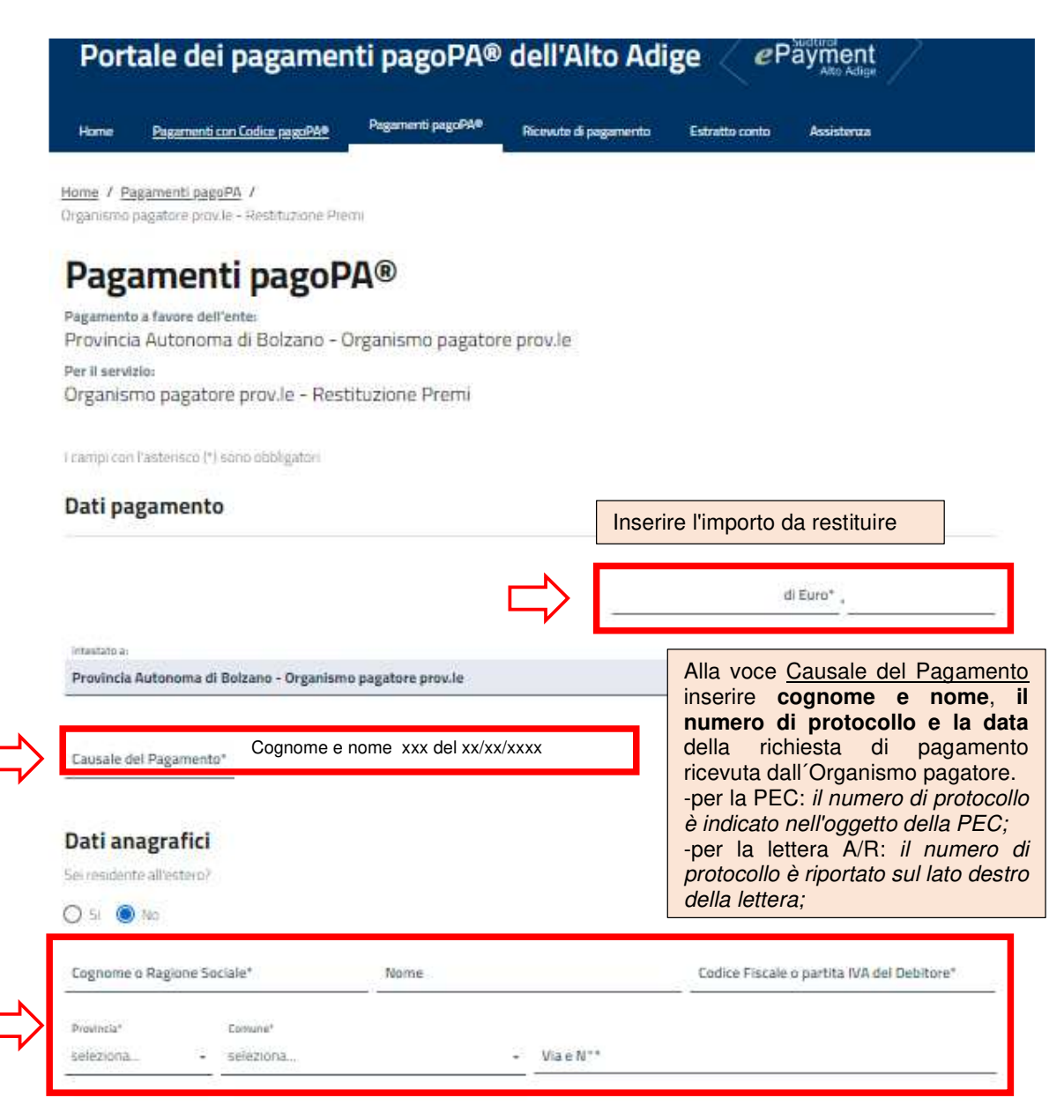

**6.** Al termine della compilazione di tutti i campi, cliccare su **Avanti.** 

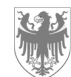

**7.** A questo punto viene visualizzato un riepilogo dei dati inseriti.

- Qualora si dovessero notare errori d´inserimento, fare clic sul campo **Indietro** ed apportare le correzioni necessarie;

- Se tutti i dati inseriti risultano corretti,si hanno due opzioni per continuare:

**8. 1.** Per pagare presso uno sportello PagoPA (ad es: banche, poste o tabaccheria) oppure tramite home banking o app dedicata, cliccare su **Genera avviso pagoPA** (vedasi freccia rossa).

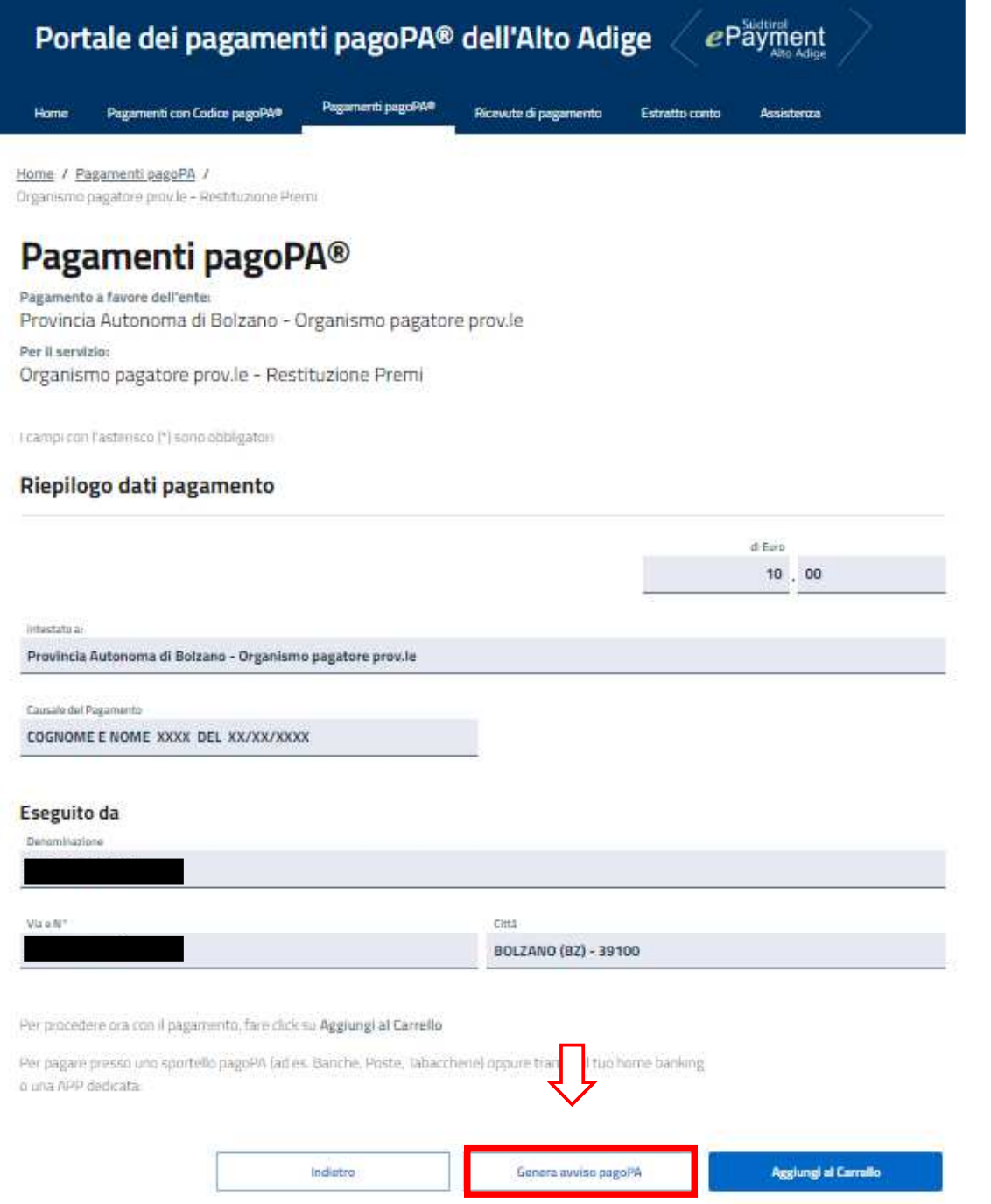

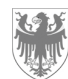

Il sistema genera un avviso di pagamento con vari codici (QR CODE e Cod. CBILL) in formato PDF, che può essere utilizzato per pagare allo sportello della banca o dell'ufficio postale, tramite home-banking o nelle tabaccherie (vedi esempio sotto).

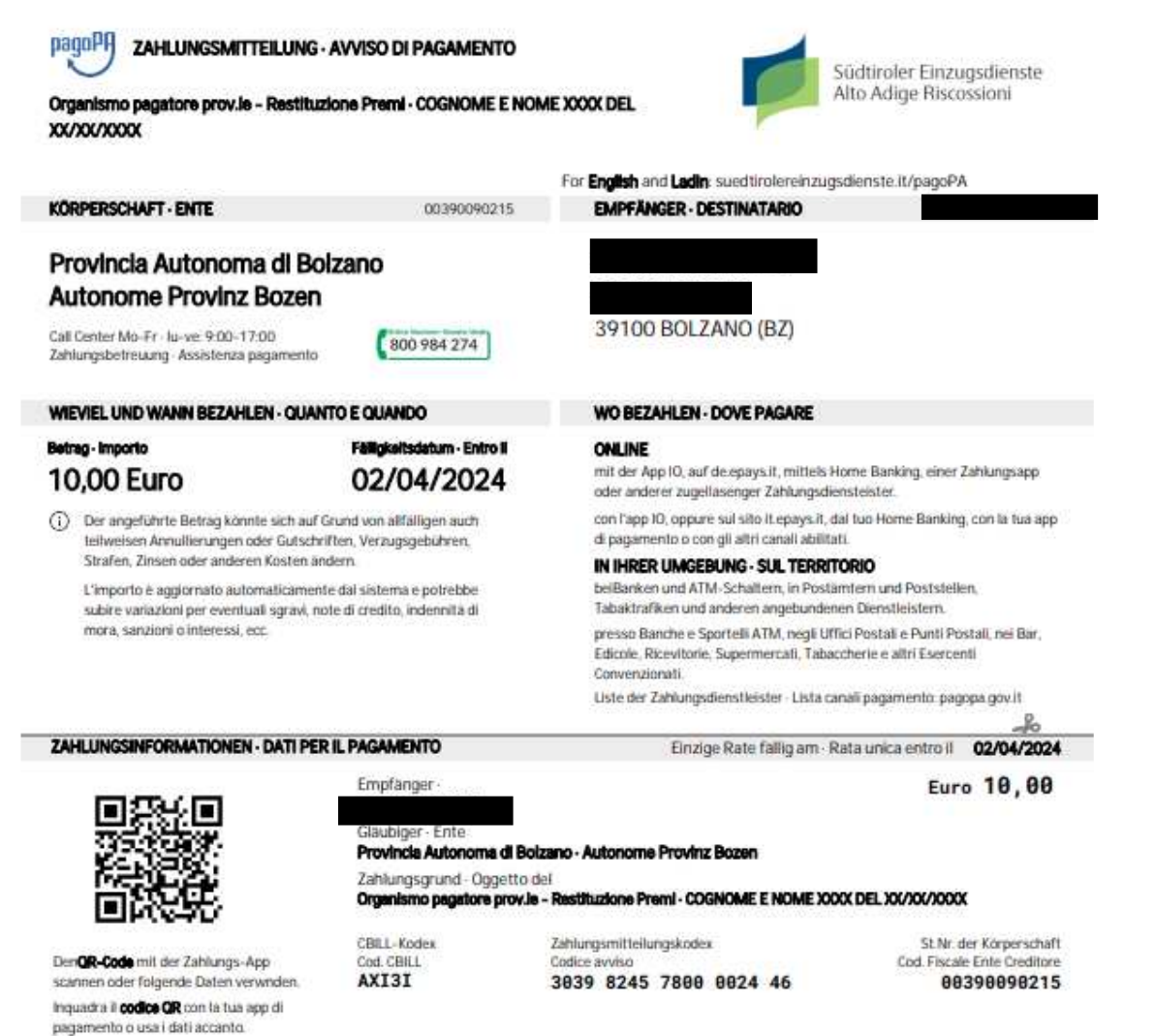

- 
- **8 2.** In alternativa, per selezionare ulteriori metodologie di pagamento, cliccare su **Aggiungi al carrello.**  Verrà visualizzato un elenco di pagamenti possibili da effettuare:
	- se si deve effettuare un solo pagamento, cliccare sul campo **Avanti;**
	- se è necessario effettuare più di un pagamento, cliccare sul campo **+ Aggiungi nuovo pagamento;**

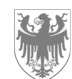

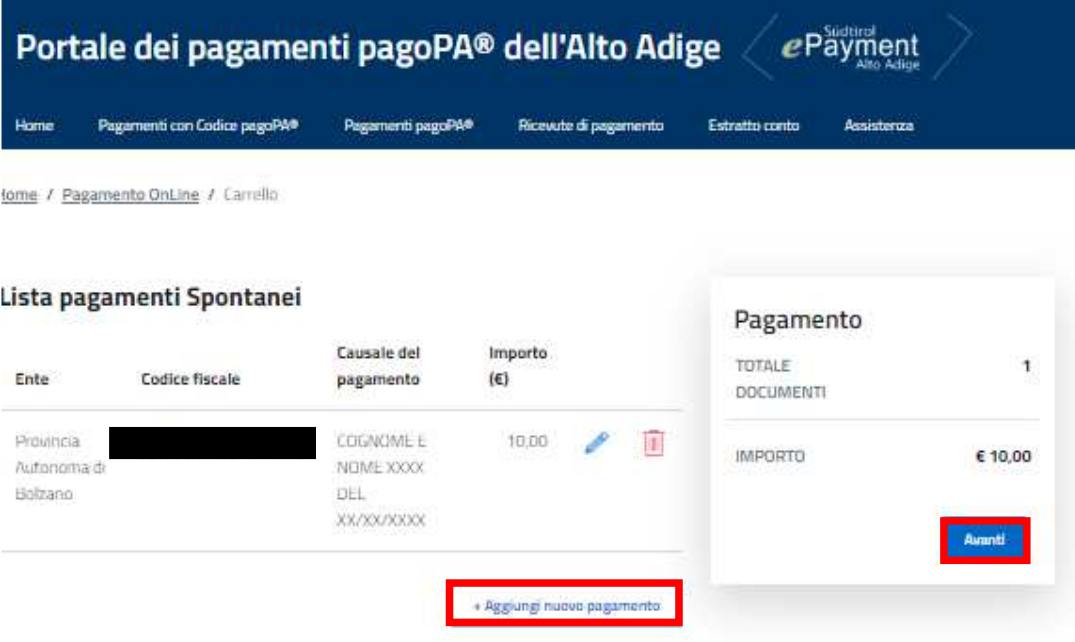

**9.** Per ricevere la conferma del pagamento via e-mail, inserire il proprio indirizzo nel campo apposito. Quindi cliccare su **Conferma Pagamento.**

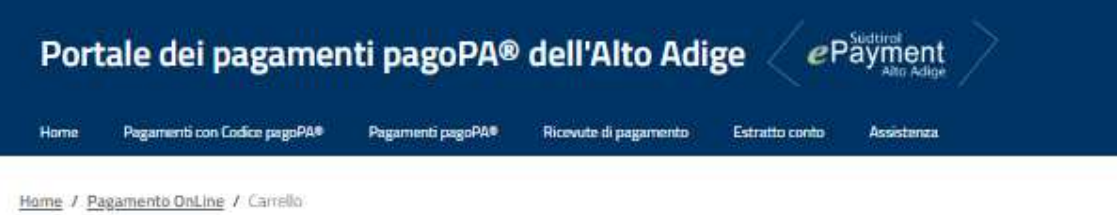

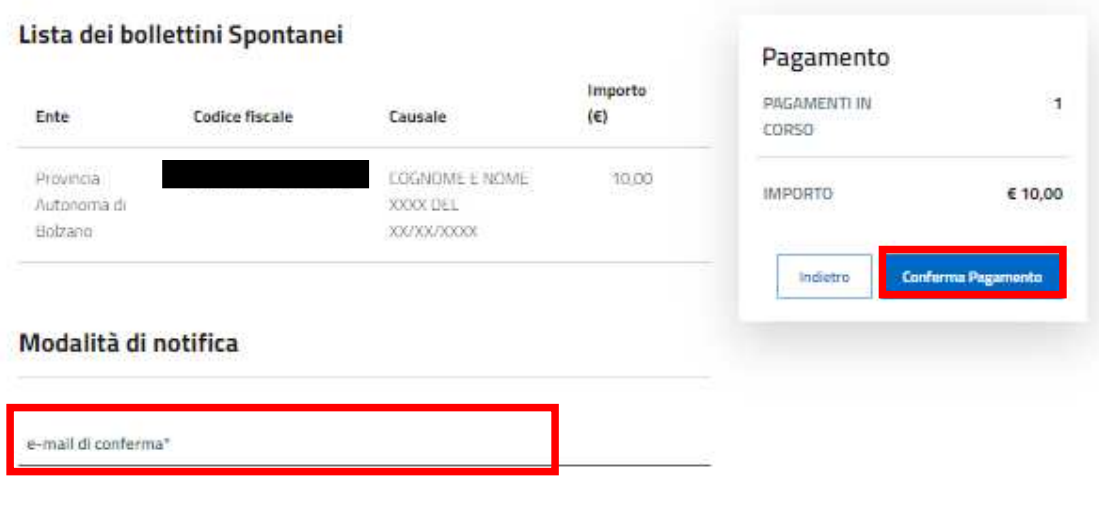

All'indirizzo indicato verrà inviata la conferma di avvenuta operazione e l'attestato di pagamento attenzione: un indirizzo non valido provoca la non ricezione delle e-mail

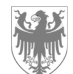

**10.** Accedere all'area di pagamento cliccando alternativamente su **Entra con SPID** 

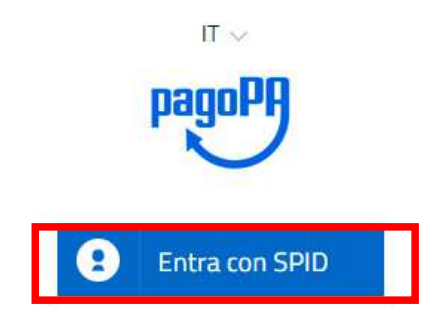

**oppure** cliccando su **Entra con la tua email**, inserire il proprio indirizzo di posta elettronica e premere su **Continua.**

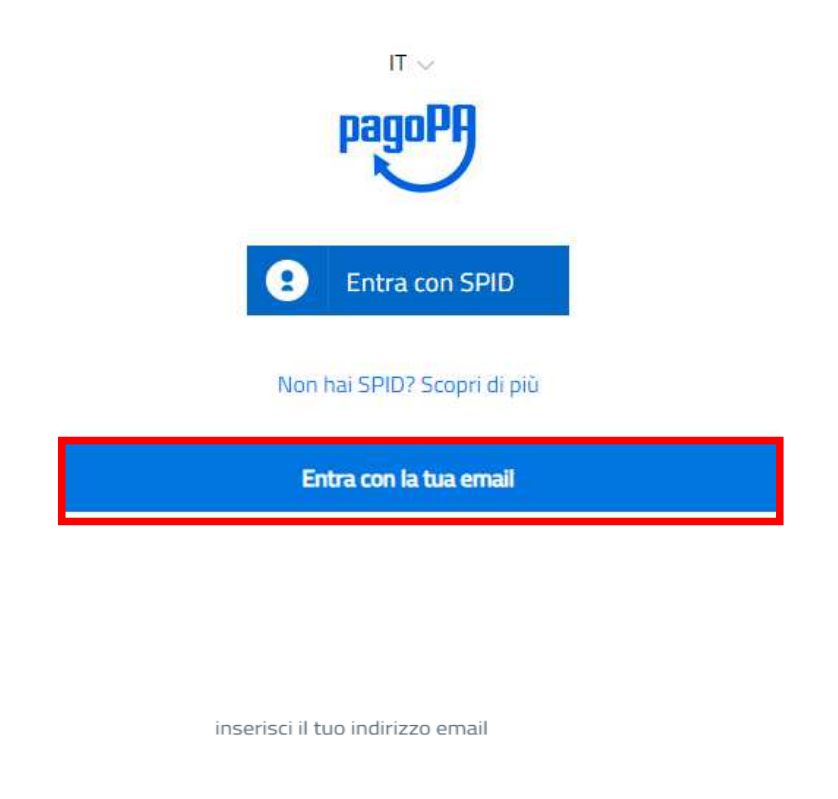

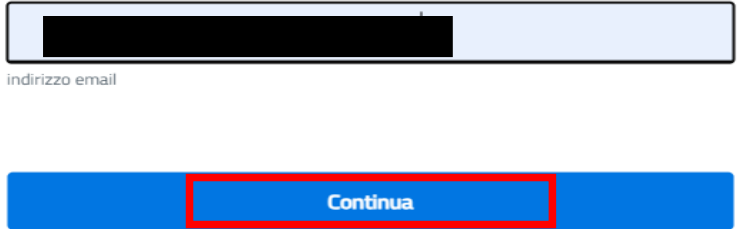

**11.** Leggere l´Informativa sulla privacy e premere su **Continua.**

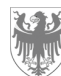

- **12.** Selezionare uno fra i seguenti metodi di pagamento:
	- $\bullet$  **CARTA DI CREDITO/DEBITO**  $\rightarrow$  vedi punto 13
	- **CONTO CORRENTE**  $\rightarrow$  vedi punto 14
	- **ALTRI METODI DI PAGAMENTO**  $\rightarrow$  **vedi punto 15**

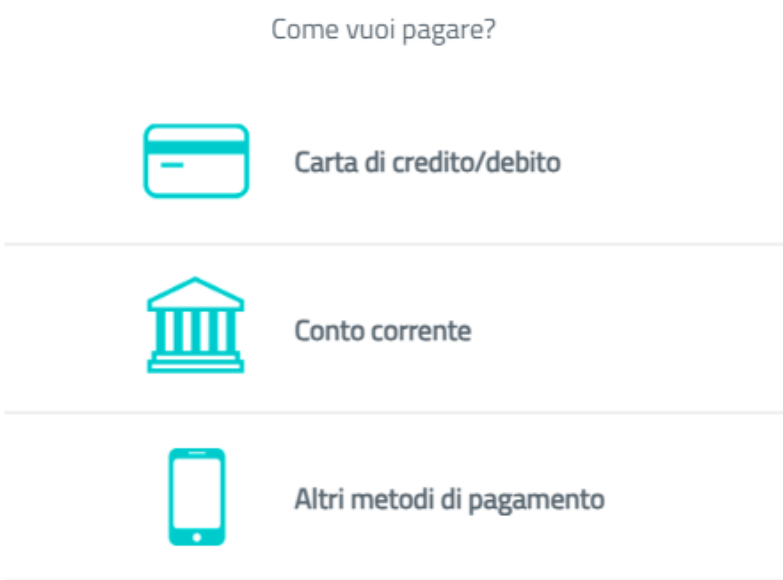

**13.** Inserire i dati relativi alla carta di credito e premere su **Continua.** 

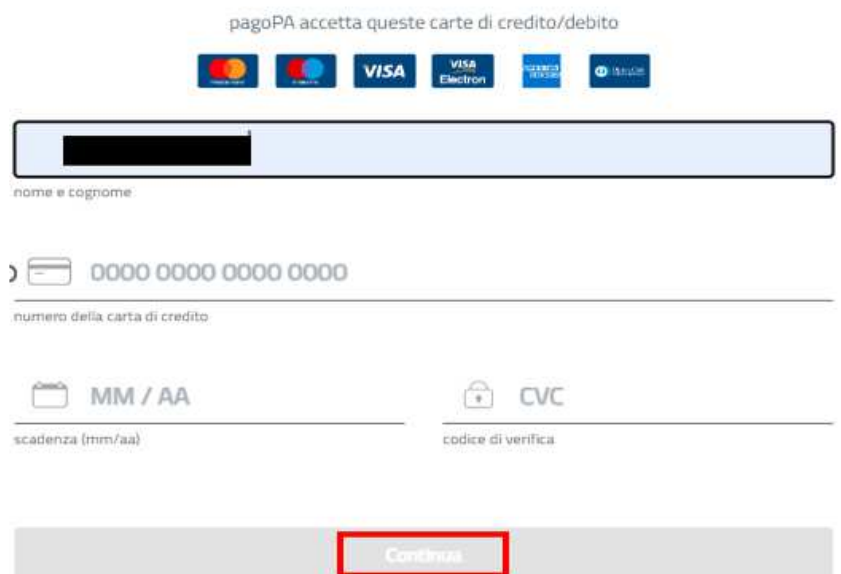

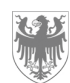

**14.** Per pagare tramite conto corrente, nel caso non compaia la propria banca, selezionare "MyBank" e cercare il proprio istituto di credito. Da lì si viene indirizzati al proprio home banking.

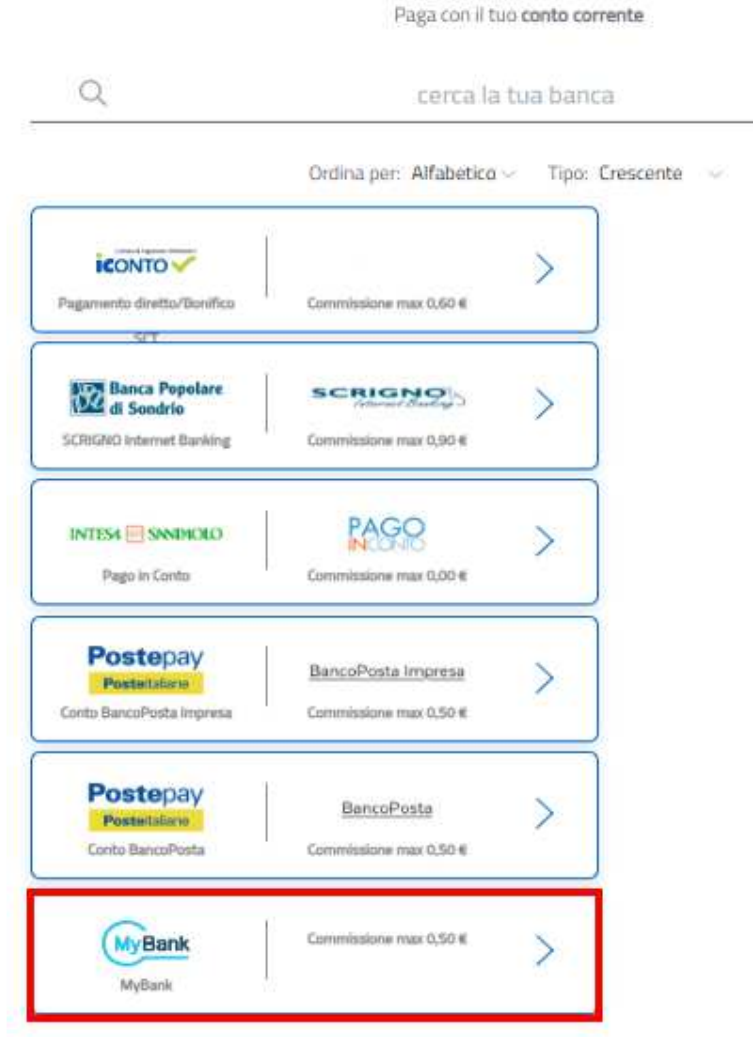

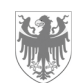

## **15. ALTRI METODI DI PAGAMENTO**

Scegli la modalità di pagamento

 $\mathbb{Q}$ cerca la tua banca Ordina per: Alfabetico ~ Tipo: Crescente Commissione max 0,50 € **MyBank**  $\geq$ MyBank Commissione max 0,50 € **BANCOMAT OPAY**  $\geq$ **Bancomat Pay**  $\geq$ **ICONTO** Carte Pagamento Commissione max 0,90 € satispay o)  $\geq$ Commissione max 1,00 € Satispay INTESI SWINOLO  $\left\langle \right\rangle$ PayPal PayPal Commissione max 1,50 € Postepay -<br>----- рошуну.  $\geq$ Posteltaliane Paga con Postepay Commissione max 0,50 € **PAYTIPPER** PayPal  $\rightarrow$ mooney PayPal Commissione max 1,50 €  $\stackrel{\text{f. necessary}}{\text{ID.} \text{ devices} }$  e browner  $\left[\begin{array}{c} \bigoplus \text{Pay} \\ \text{Applo.} \end{array}\right]$ **PAYTIPPER**  $\geq$ mooney Pagamento con ApplePay Commissione max 1,50 €